## **Calculator Basics for the TI-89 Titanium & Voyage™ 200**

To effectively use your TI-89 Titanium or Voyage™ 200 calculator in Calculus there are several things you will need to be familiar with. Settings will need to be found and changed. Some of the settings you will use frequently can be found as follows:

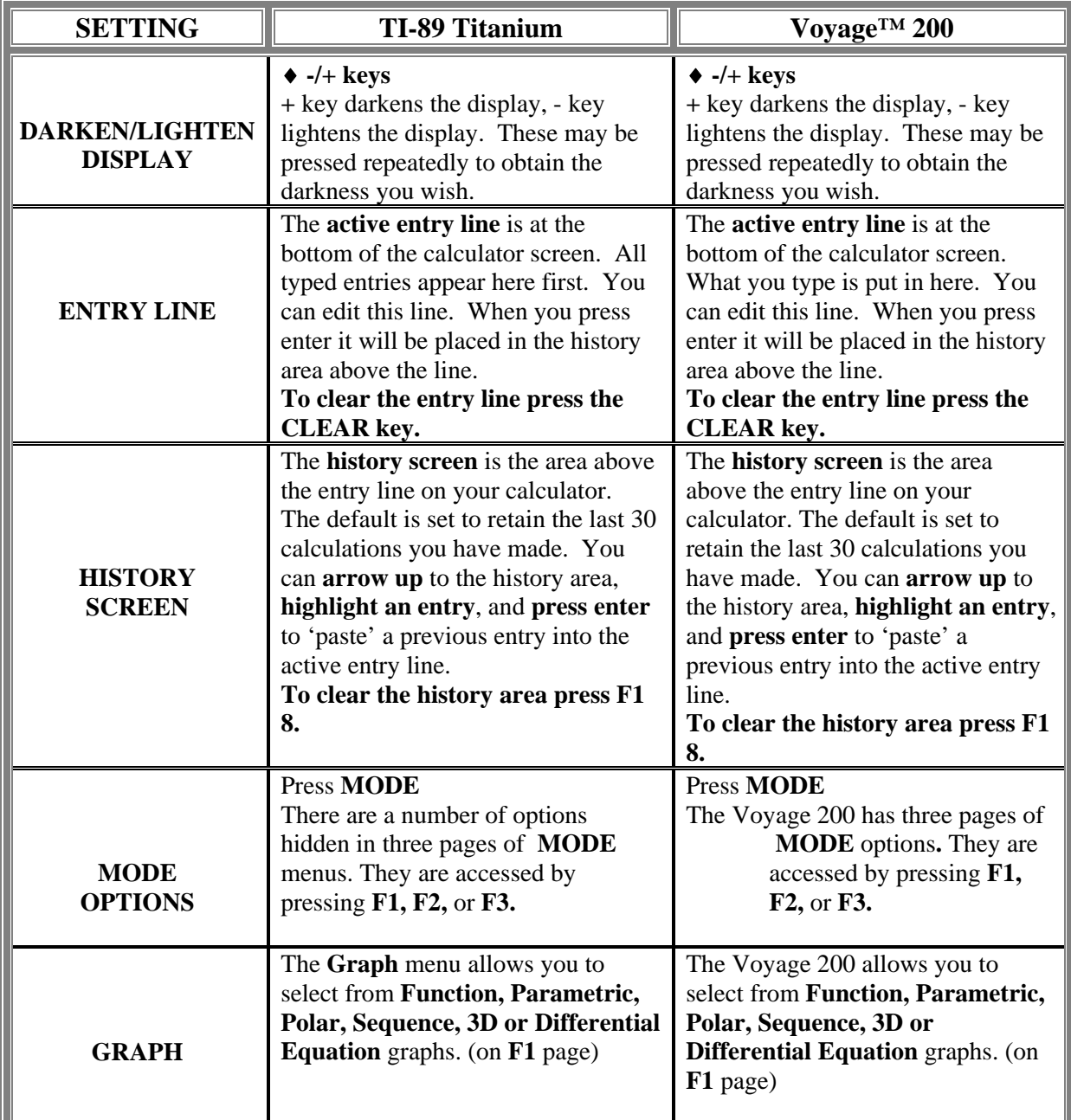

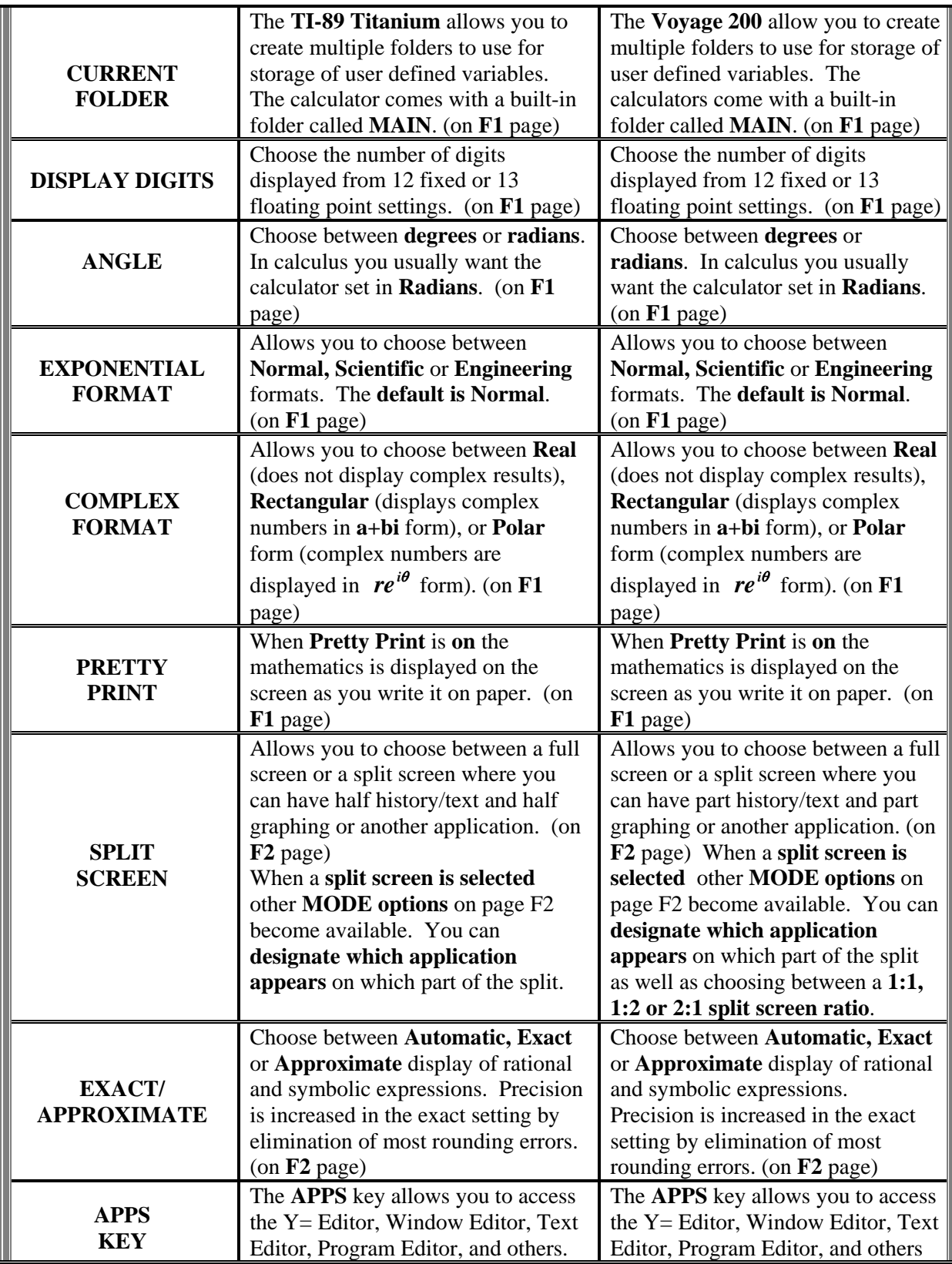

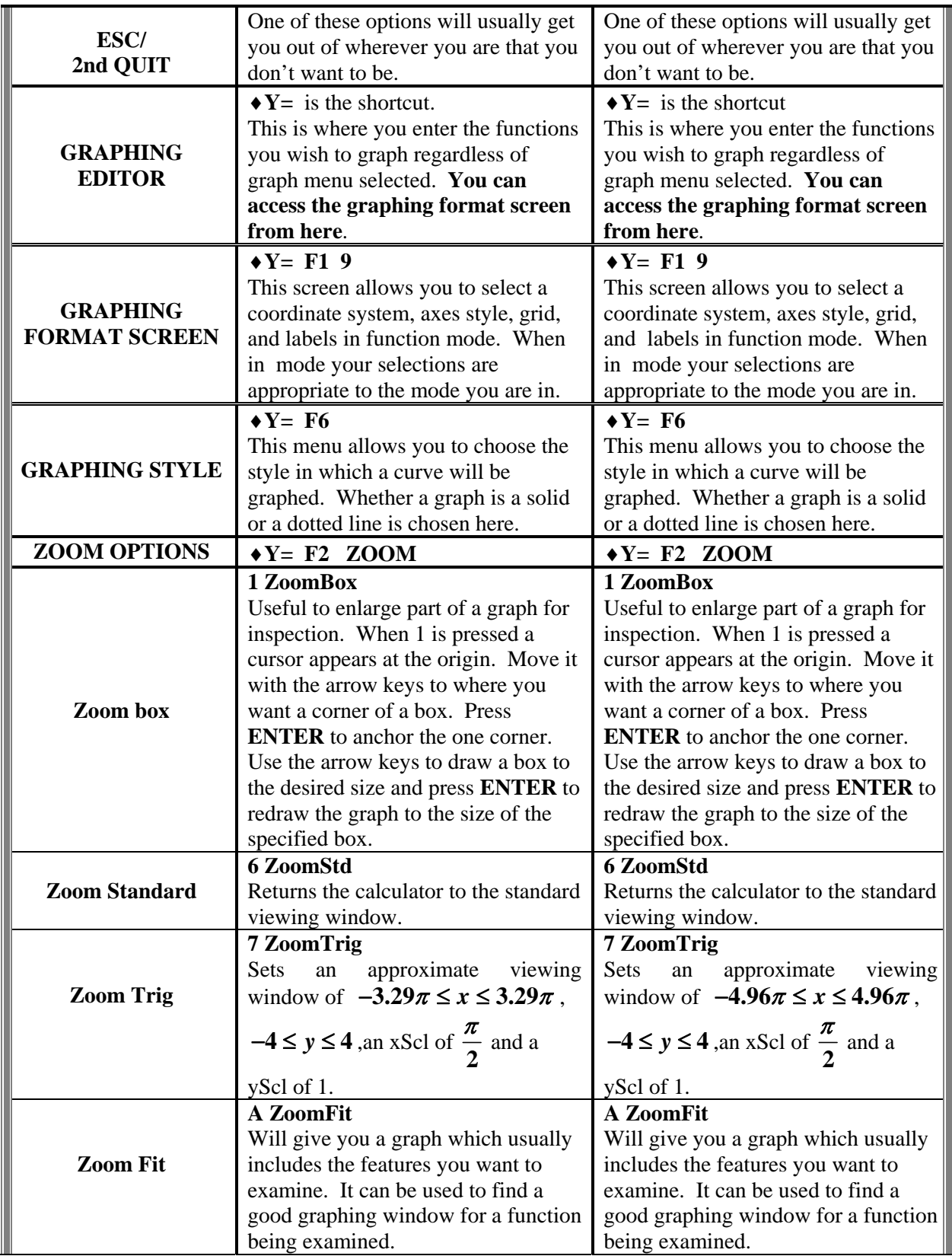

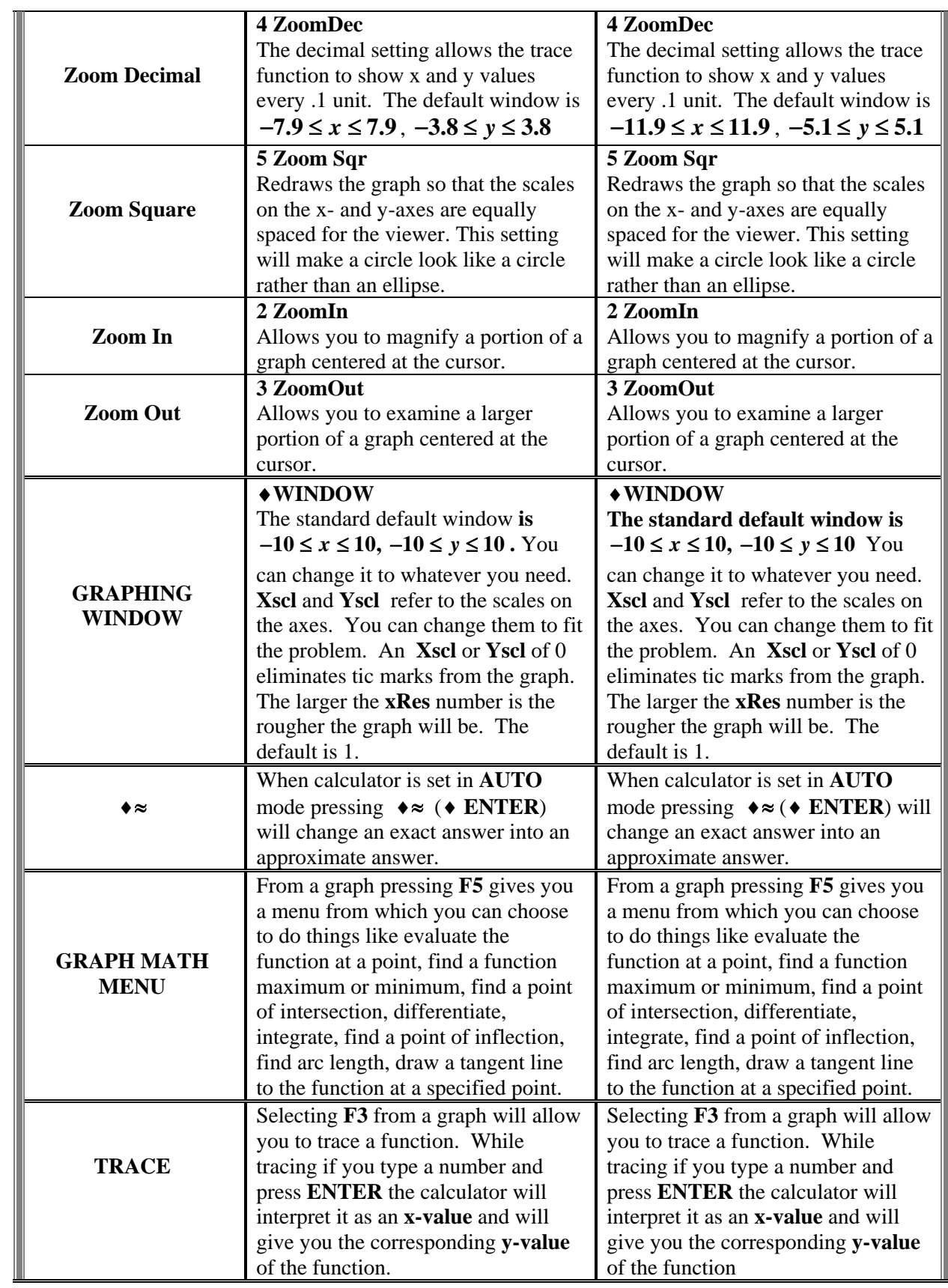

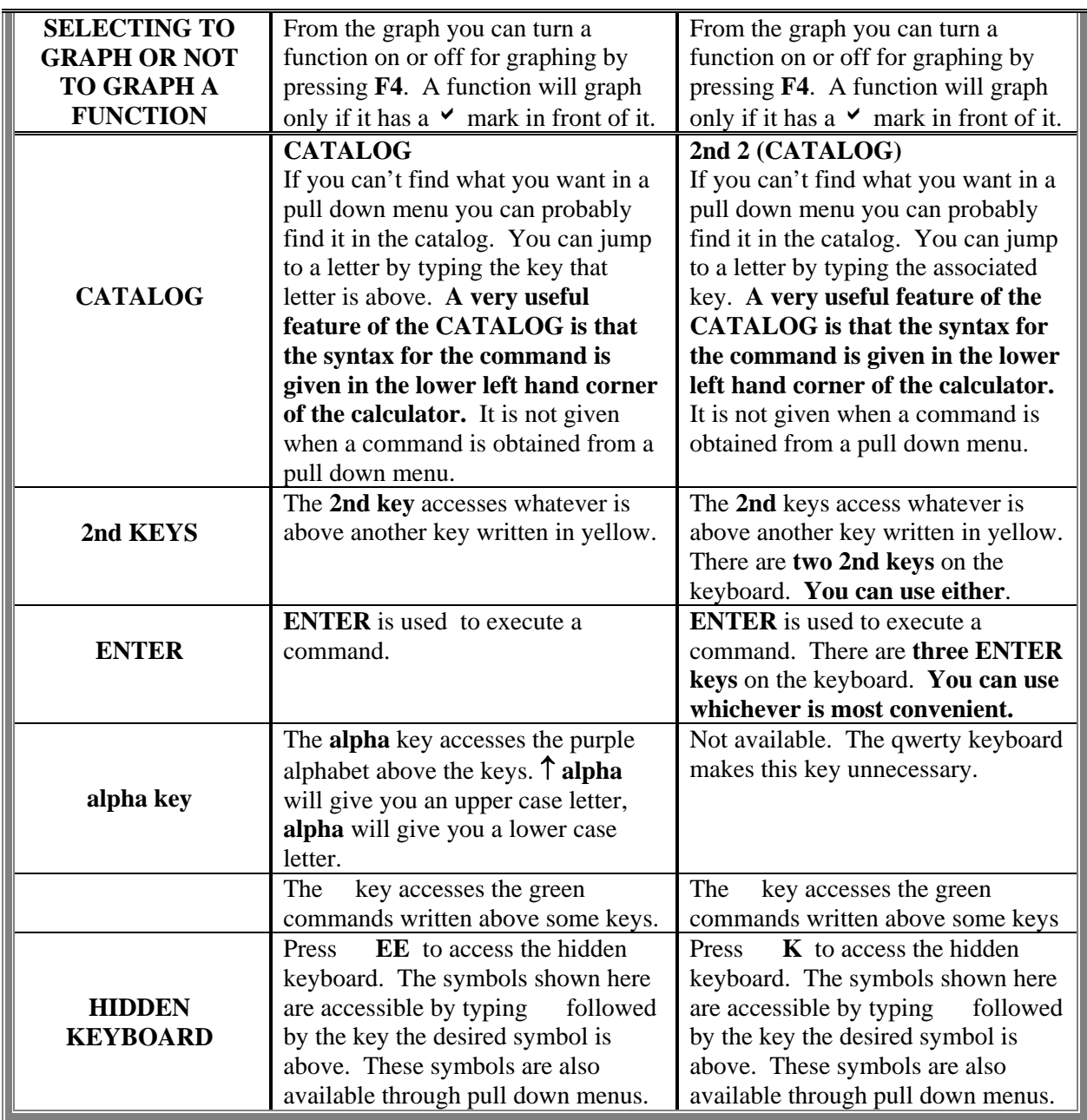

 Throughout these assignments the TI-89 Titanium calculator screens have been used. While the Voyage 200 screens differ slightly from that of the TI-89 Titanium, this difference is not significant enough to merit listing multiple calculator screens for use in doing these assignments. The screens for all calculators are shown below with the major differences noted.

| Algebra Calc Other Promio Clean Up          |      | F1+ F2+ F3+ F4+ F5<br>Too1s A19ebra Ca1c Other Pr9mID C1ean Up |
|---------------------------------------------|------|----------------------------------------------------------------|
|                                             |      |                                                                |
|                                             |      |                                                                |
|                                             |      |                                                                |
| MCGH<br><b>FUNC 0/30</b><br><b>RAD AUTO</b> | MCGH | 0/30<br>RAD AUTO<br><b>FUNC</b>                                |

**Voyage™ 200 TI-89** 

The **TI-89** screen is configured like that of the **TI-92 Plus** but is not as wide.

 The screen shown is called the home screen. When working with the **TI-89 Titanium**  and **Voyage 200** the following areas of the home screen will be referred to. These areas are indicated below.

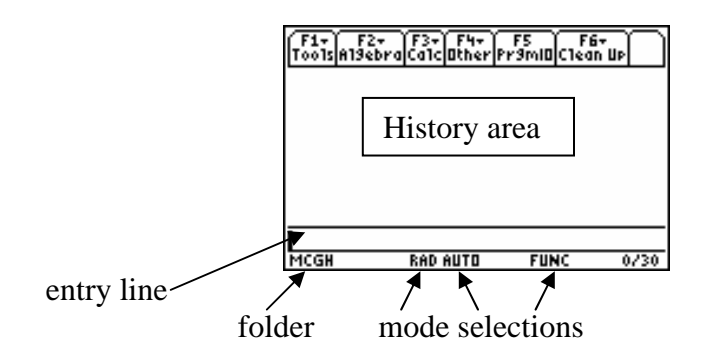